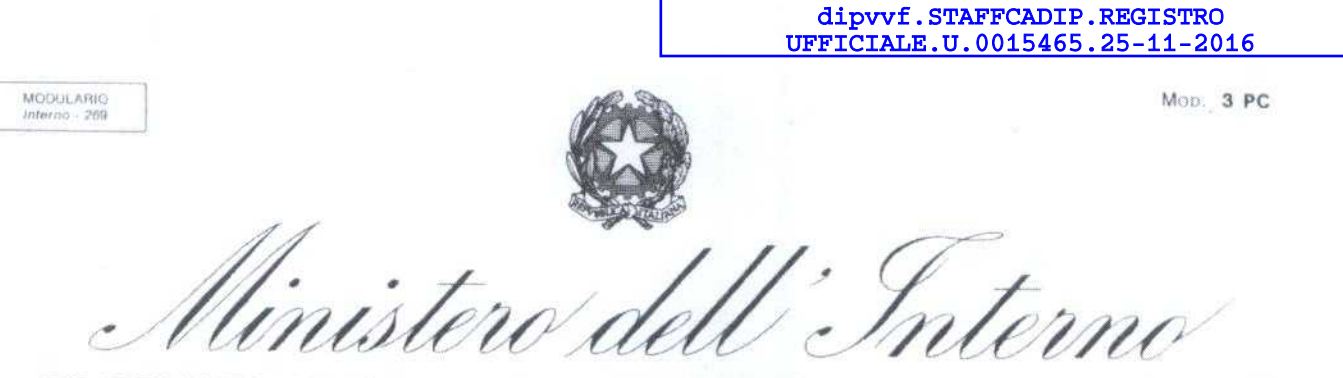

DIPARTIMENTO DEI VIGILI DEL FUOCO, DEL SOCCORSO PUBBLICO E DELLA DIFESA CIVILE UFFICIO III: RELAZIONI SINDACALI

All' O.S. CONAPO nazionale@conapo.it conapo@pec.conapo.it

OGGETTO: Concorso pubblico, per titoli ed esami, a 250 posti nella qualifica di vigile del fuoco del C.N.VV.F.: richiesta chiarimenti. (Nota n. 229/16 del 21 novembre 2016).

In riferimento alla nota ed all'argomento indicati in oggetto si comunica che la Direzione Centrale per gli Affari Generali, in merito alla riserva del 45% posti prevista dall'art. 1 del bando di concorso, ha evidenziato che essa si applica in favore dei volontari in ferma breve o in ferma prefissata delle forze armate congedati senza demerito alla data di scadenza del termine per la presentazione delle domande di partecipazione (15 dicembre 2016).

Ha precisato, inoltre, che per le domande presentate per i posti riservati, da candidati che non possiedono i requisiti per beneficiarne, non si terrà conto delle riserva medesima.

IL CAPO DELL'UFFICIO DI STAFF

Lanza Bucceri

# <span id="page-1-0"></span>Dipartimento dei Vigili del Fuoco, del Soccorso Pubblico e della Difesa Civile<br>CORPO NAZIONALE DEI VIGILI DEL FUOCO

**[Home Page Concorsi](https://concorsi.vigilfuoco.it/Default.aspx) [Registrazione](https://concorsi.vigilfuoco.it/Account/RegisterUser.aspx) [Recupera dati d'accesso](https://concorsi.vigilfuoco.it/Account/Answer.aspx) [Domande frequenti](#page-1-0) [ [Accedi](https://concorsi.vigilfuoco.it/Account/Login.aspx) ]**

## **Domande frequenti**

#### **1. QUALI SONO LE MODALITÀ DI PRESENTAZIONE DELLA DOMANDA AL CONCORSO?**

**Risposta**: Per presentare la domanda, occorre:

a. Accedere al sito [https://concorsi.vigilfuoco.it](https://concorsi.vigilfuoco.it/)

b. effettuare la REGISTRAZIONE al portale, con cui l'utente sceglie uno USERNAME ed una PASSWORD per accedere al sistema, fornisce i dati anagrafici ed un indirizzo di posta elettronica

c. effettuare l'AUTENTICAZIONE (voce di menù ACCEDI), con le credenziali scelte; selezionare il tasto "**Inserisci/Modifica Domanda**" per inserire la domanda di partecipazione online.

Una volta ultimata la procedura di compilazione e selezionato il tasto **CONFERMA ED INVIA la DOMANDA**. Se l'inserimento della domanda è avvenuto correttamente, verrà inviata una email alla casella indicata in fase di registrazione. Tale email avrà come allegato la domanda compilata in formato PDF. **Verificare la correttezza dei dati inseriti**, stampare la domanda e firmarla. La copia cartacea della domanda firmata deve essere portata all'eventuale prova preselettiva o alla prima prova scritta insieme ad un documento di riconoscimento valido.

Nel caso in cui non ricevete l'email di conferma dell'invio della domanda, vedere il quesito n.11

#### **2. HO EFFETTUATO LA REGISTRAZIONE, MA NON HO RICEVUTO NESSUNA EMAIL DI CONFERMA. Cosa devo fare?**

**Risposta**: Se non ha ricevuto nessuna email di conferma di avvenuta registrazione, ma il sistema le ha dato un messaggio di completamento della registrazione AVVENUTA CON SUCCESSO, può effettuare ugualmente l'autenticazione al sistema con le credenziali indicate.

**3. IN FASE DI REGISTRAZIONE, RICEVO IL MESSAGGIO DI ERRORE "USERNAME DUPLICATO". Cosa devo fare?**

**Risposta**: Il messaggio di errore indica che nel sistema è già presente lo stesso USERNAME da lei indicato. Scelga uno **username diverso**.

#### **4. IN FASE DI REGISTRAZIONE, RICEVO IL MESSAGGIO DI ERRORE "CODICE FISCALE ESISTENTE". Cosa devo fare?**

**Risposta**: Il messaggio di errore indica che nel sistema è già presente una registrazione con il codice fiscale da lei indicato. Se ha già effettuato la registrazione ma non si ricorda le credenziali di accesso, le recuperi tramite l'apposita funzionalità '**Recupera dati d'accesso**'. In caso di difficoltà invii una email a [helpdesk.concorsi@vigilfuoco.it](mailto:helpdesk.concorsi@vigilfuoco.it) allegando copia della tessera sanitaria che attesti il suo codice fiscale: le verrà resettata la password ed inviato il link di modifica password all'account di posta elettronica indicato in fase di registrazione.

#### **5. IN FASE DI REGISTRAZIONE, OTTENGO L'ERRORE "VERIFICARE CHE IL CODICE FISCALE E/O I DATI ANAGRAFICI SIANO CORRETTI", ANCHE SE NON HO COMMESSO ERRORI NELL'INSERIMENTO DEI DATI.**

**Risposta**: Ricontrollare bene i dati anagrafici inseriti, in particolare nome, cognome, sesso, comune e data di nascita. Nel caso risultassero corretti, tenere presente che è stato riscontrato che, con particolari configurazioni, il browser Microsoft Internet Explorer sembra generare un problema sul controllo del codice fiscale. Il problema può essere risolto riprovando la registrazione con un browser differente (Mozilla Firefox o Google Chrome consigliati).

Prima di effettuare la registrazione provi ad inserire i suoi dati anagrafici al seguente link [https://telematici.agenziaentrate.gov.it/VerificaCF/Scegli.do?](https://telematici.agenziaentrate.gov.it/VerificaCF/Scegli.do?parameter=verificaCfPf) [parameter=verificaCfPf](https://telematici.agenziaentrate.gov.it/VerificaCF/Scegli.do?parameter=verificaCfPf)

se la risposta a questo sito è VALIDI, il problema potrebbe essere di omocodia oppure il comune dove è nato ha cambiato nome e codice catastale in questo caso generi il suo codice fiscale che verrà preso dal sistema informatico utilizzando il seguente link:

<http://www.nonsolocap.it/codice-fiscale/>

Si registri al sistema informatico per il concorso con il codice generato.

In seguito, per poter procedere alla modifica del codice fiscale collegato alla sua utenza, è necessario che Lei ci invii copia di un Suo documento di identità in corso di validità e copia del documento di attestazione del codice fiscale.

#### **6. IN FASE DI COMPILAZIONE DELLA PAGINA, RICEVO L'ERRORE "SERVER ERROR" O "CONNESSIONE NON VALIDA".**

**Risposta**: Effettuare il refresh della pagina (con il tasto apposito o F5), anche più volte, fino a quando non si ottien e la pagina corretta

#### **7. HO COMMESSO ALCUNI ERRORI DI DIGITAZIONE IN FASE DI REGISTRAZIONE. Come posso correggerli?**

**Risposta**: Accedendo alla voce di menù "**Aggiorna Profilo**" ho la possibilità di

modificare tutti i dati inseriti, ad eccezione dei dati anagrafici, ossia Nome, cognome, sesso, codice fiscale, provincia, comune e data di nascita. Per modificare uno di questi dati, inviare una email a [helpdesk.concorsi@vigilfuoco.it](mailto:helpdesk.concorsi@vigilfuoco.it) allegando copia del documento di identità e della tessera sanitaria che attesti il suo codice fiscale.

#### **8. IN FASE DI MODIFICA DEI DATI, IL SISTEMA NON MEMORIZZA I DATI INSERITI. Cosa devo fare?**

**Risposta**: Si consiglia di compilare singolarmente ogni schermata e di confermare l'inserimento con il tasto "Conferma e procedi"; selezionare quindi il tasto "Indietro" per verificare l'aggiornamento dei dati inseriti. Se la maschera non presenta i dati appena inseriti, eseguire il refresh della pagina (con il tasto apposito o F5) e se questo non fosse sufficiente, chiudere la sessione di navigazione ed aprire una nuova sessione.

#### **9. IN FASE DI COMPILAZIONE DELLA DOMANDA, IL SISTEMA MODIFICA L'ANNO DI CONSEGUIMENTO DEL DIPLOMA.**

**Risposta**: L'anno di conseguimento del diploma deve essere selezionato dall'apposita lista di valori, visualizzabile cliccando con il mouse sul campo stesso; selezionare il valore di interesse e il tasto "Fatto".

#### **10. HO INVIATO LA DOMANDA. Adesso cosa devo fare?**

**Risposta**: Se l'inserimento è avvenuto con successo, **verificare che i dati riportati**, nel file PDF arrivato tramite e-mail e/o scaricato dal pulsante "Stampa Domanda", **siano corretti**.

In caso di in correttezza dei dati, selezionare il tasto "**Inserisci/Modifica domanda**" per apportare tutte le modifiche necessarie fino al termine di ricezione domande. Selezionare il tasto "**Stampa Domanda**" per verificare l'aggiornamento dei dati.

La domanda rimarrà unica ma avrà le modifiche apportate.

Verrà considerata solo l'ultima versione che ha fornito nel portale.

## **11. HO INVIATO LA DOMANDA, MA NON HO RICEVUTO LA EMAIL DI CONFERMA CON IL PDF ALLEGATO DELLA DOMANDA INVIATA. Adesso cosa devo fare?**

**Risposta**: Se non ha ricevuto la email di conferma ma il sistema le ha dato un messaggio di completamento dell'invio della domanda AVVENUTO CON SUCCESSO, può effettuare il download della domanda tramite il pulsante '**Stampa Domanda**'.

**Verificare che i dati riportati siano corretti**. In caso di in correttezza dei dati, selezionare il tasto '**Inserisci/Modifica domanda**' per apportare tutte le modifiche necessarie fino al termine di ricezione domande (15/12/2016). Selezionare il tasto '**Stampa Domanda**' per verificare l'aggiornamento dei dati.

La domanda rimarrà unica ma avrà le modifiche apportate.

Verrà considerata solo l'ultima versione che ha fornito nel portale.

#### **12. HO INSERITO LA DOMANDA, MA ALCUNI DATI ERANO ERRATI. POSSO MODIFICARLA?**

**Risposta**: In caso di in correttezza dei dati, selezionare il tasto '**Inserisci/Modifica domanda**' per apportare tutte le modifiche necessarie fino al termine di ricezione domande. Selezionare il tasto '**Stampa Domanda**' per verificare l'aggiornamento dei dati. La domanda rimarrà unica ma avrà le modifiche apportate.

Verrà considerata solo l'ultima versione che ha fornito nel portale.

Per la modifica dei dati anagrafici, quali (NOME, COGNOME, CODICE FISCALE, ) è necessario inviare una email, allegando copia del documento di identità e tessera sanitaria che accerti il codice fiscale.

#### **13. HO COMPLETATO LA DOMNDA. A CHI LA DEVO INVIARE?**

**Risposta**: La domanda deve essere compilata esclusivamente on line.

Completato l'invio della domanda, effettuare il download della stessa tramite il pulsante "STAMPA DOMANDA". **Verificare la correttezza dei dati inseriti**, stampare la domanda e firmarla. La copia cartacea della domanda firmata deve essere portata all'eventuale prova preselettiva o alla prima prova scritta insieme ad un documento di riconoscimento valido.

## **14. RISERVA DEL 45%: LA RISERVA OPERA SOLTANTO PER I VOLONTARI IN FERMA PREFISSATA CHE HANNO OTTENUTO IL CONGEDO O ANCHE COLORO CHE SONO ATTUALMENTE IN SERVIZIO?**

**Risposta**: Il 45% dei posti è riservato ai volontari in ferma prefissata delle forze armate congedati senza demerito.

#### **15. NELLA DOMANDA BISOGNA INSERIRE IL TITOLO DI STUDIO DI TERZA MEDIA O PUÒ ESSERE INSERITO UN TITOLO DI STUDIO SUPERIORE (DIPLOMA, LAUREA)?**

**Risposta**: Il modulo di domanda on line prevede la compilazione di due diverse pagine:

- nella pagina "dati generali" il sistema richiede di precisare i dati della scuola dell'obbligo;

- nella pagina "titoli di studio valutabili" deve essere inserito il titolo superiore, soltanto se rientra tra quelli indicati nell'allegato C o se è equivalente ad uno di essi.

#### **16. .: QUALI SONO I TITOLI VALUTABILI?**

**Risposta**: Ai sensi dell'art. 7 del bando di concorso:

"I titoli valutabili sono indicati nell'allegato C, che costituisce parte integrante del presente bando.

Sono, altresì, valutabili i titoli professionali e di studio corrispondenti a quelli di cui al citato allegato C, conseguiti antecedentemente all'entrata in vigore del decreto legislativo 17 ottobre 2005, n. 226.

Per la corrispondenza dei diplomi di istruzione tecnica e per quella relativa ai diplomi di istruzione professionale si applicano, rispettivamente, la tabella di confluenza di cui all'[allegato D al decreto del Presidente della Repubblica 15](http://www.vigilfuoco.it/aspx/ReturnDocument.aspx?IdDocumento=11614) [marzo 2010, n. 88](http://www.vigilfuoco.it/aspx/ReturnDocument.aspx?IdDocumento=11614) e la tabella di confluenza di cui all'[allegato D al decreto del](http://www.vigilfuoco.it/aspx/ReturnDocument.aspx?IdDocumento=11613) [Presidente della Repubblica 15 marzo 2010, n. 87.](http://www.vigilfuoco.it/aspx/ReturnDocument.aspx?IdDocumento=11613)

Per la corrispondenza dei percorsi di istruzione e formazione professionale si tiene conto del decreto del Ministro della pubblica istruzione 14 aprile 1997, pubblicato nella Gazzetta Ufficiale della Repubblica italiana n. 117 del 22 maggio 1997".

#### **17. È POSSIBILE PARTECIPARE A PIÙ RISERVE? SE SI, NELLA STESSA DOMANDA O CON PIÙ DOMANDE?**

**Risposta**: Si, il sistema consente di selezionare più riserve. Il candidato, se ne possiede i requisiti, deve inserire una sola domanda selezionando più riserve.

#### **18. SE UN CANDIDATO SBAGLIA LA DOMANDA O PERDE I DATI DELLA REGISTRAZIONE PUÒ RESETTARE LA DOMANDA E RIFARLA? COME?**

**Risposta**: È possibile modificare *on line* la domanda in caso di eventuali errori **fino al termine ultimo per la presentazione della domanda (15/12/2016)**.

Ad ogni modifica verrà inviata tramite e-mail la nuova domanda. In ogni momento sarà possibile ristampare il PDF della domanda da presentare alla prova scritta premendo l'apposito tasto ("Stampa Domanda") sulla Home Page Concorsi.

#### **19. QUAL È IL LIMITE DI ETÀ PER ACCEDERE ALLA PROCEDURA CONCORSUALE?**

**Risposta**: non aver compiuto 30 anni di età (sono ammessi i candidati nati dal 15 dicembre 1986); gli iscritti da almeno un anno negli elenchi del personale volontario del Corpo nazionale dei vigili del fuoco, invece, non devono aver compiuto 37 anni di età (sono ammessi i candidati nati dal 15 dicembre 1979).

## **20. LA DOMANDA DI PARTECIPAZIONE DOVE DEVE ESSERE CONSEGNATA?**

**Risposta**: La domanda stampata e sottoscritta deve essere consegnata il giorno stabilito per la prova preselettiva.